# **MODIS Imagery in** *Upgrade*  **D2D** For Western and western Central Region Weather Forecast Offices

# Instructions for AWIPS Installation

## **Jordan Joel Gerth**

Cooperative Institute for Meteorological Satellite Studies Space Science and Engineering Center University of Wisconsin in Madison UPGRADE to V1.50 Released July 28, 2008

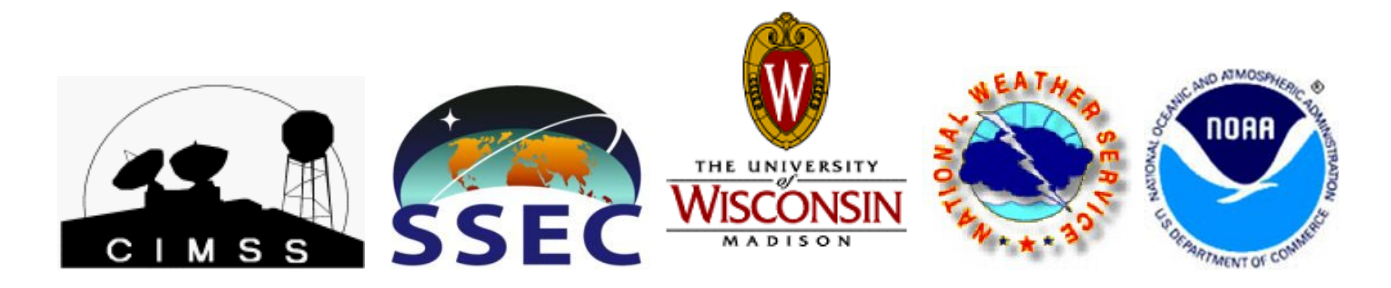

UPGRADE - MODIS Instructions 1 of 3

## **Contributors**

This document and the products gained from this installation could not have been accomplished without the dedicated work and assistance of the individuals listed below.

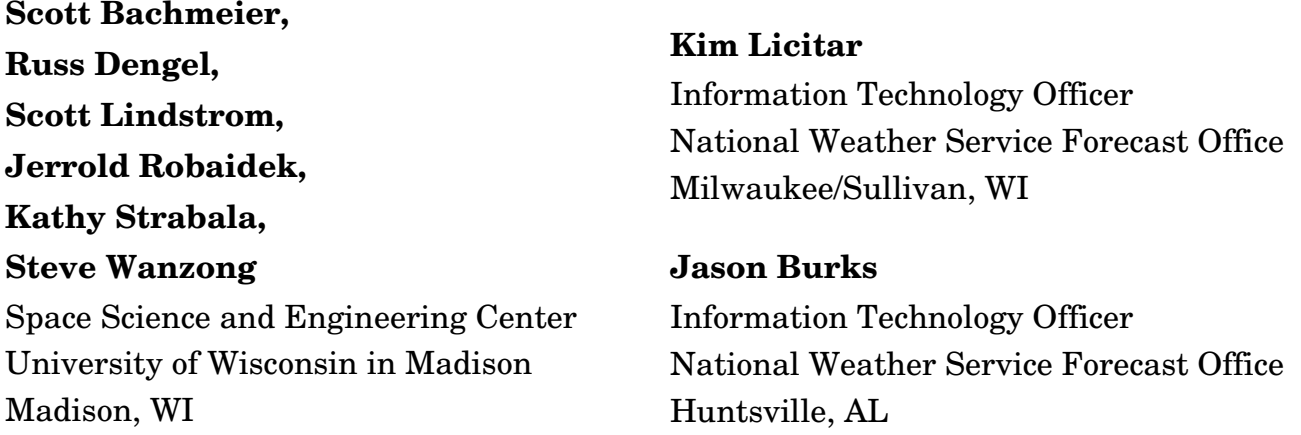

### **Contact Information**

If you have questions regarding this document or experience installation problems, please contact Jordan Gerth, SSEC, jordang@ssec.wisc.edu or jordan.gerth@noaa.gov.

A copy of this document as well as updates and sample imagery is maintained at http://cimss.ssec.wisc.edu/~jordang/awips-modis. This is version 1.50.

### **Instructions**

**!! Always use /tmp as your temporary directory when applying these instructions. These scripts** have been written to look for files in /tmp/modis-setup. Every time directions request to extract a new tarball, make sure to have deleted the old, previous modis-setup directory. !!

**!! Assure that the temporary files have the proper file permissions before running scripts. !!**

Use the two Perl scripts included with color table manipulation package manage-ct.tar to extract the color tables from SSEC's ModisColors.nc and add into customColorMaps.nc as located in /data/fxa/workFiles. The manage-ct.tar file can be extracted into a temporary location of choice. Refer to instructions.txt for information about how to use the utility. It might be a good idea to backup the initial version of customColorMaps.

To add MODIS menu items under "Satellite" on each AWIPS D-2D workstation, extract the files in modis-setup-loc.tar on PX1, modify the depict keys file to make sure the key numbers (first column) are not already used on your system and the color tables (last column) correspond to the correct number in customColorMaps, and run localization.sh

from within. Upon successful completion, delete the modis-setup directory and tarball, then force run a '-tables' and '-dataSups' localization on each workstation as user fxa.

```
su - fxa
cd /tmp
tar -xvf modis-setup-loc.tar
cd modis-setup
vi UW-localDepictKeys.txt
     Modify keys currently numbered 7347, 7348, 7349, 7363, 7364, and 7365; note changes
./localization.sh # Ignore errors if previous files do not exist
cd ../
rm -rf modis-setup
rm -f modis-setup-loc.tar
cd /awips/fxa/data/localization/scripts
./mainScript.csh f -tables -dataSups
```
To create the data management system (directory structure, data monitor, and purger) for the MODIS files, extract the files in modis-setup-px1.tar to the temporary directory on PX1 and run px-monitor-purge.sh as user fxa. Delete the temporary modis-setup directory when complete, then run a '-tables', '-dataSups', and '-dirs' localization on PX1 as user fxa. The html-add.sh script may need to be rerun after an AWIPS build upgrade.

```
su - fxa
cd /tmp
tar -xvf modis-setup-px1.tar
cd modis-setup
./px-monitor-purge.sh # Also runs two other scripts in directory
cd ../
rm -rf modis-setup
rm -f modis-setup-px1.tar
cd /awips/fxa/data/localization/scripts
./mainScript.csh -tables -dataSups -dirs
```
Run a '-tables' and '-purge' localization on DX1 as fxa to acknowledge the new product and associated purge information, then restart the purge process. The notification server will need restarting as well.

```
su - fxa
cd /awips/fxa/data/localization/scripts
./mainScript.csh -tables -purge
cd /awips/fxa/bin
./stopPurgeProcess
./startPurgeProcess
./stopNotificationServer
./startNotificationServer
```
If there are no errors with the '-purge' localization, do the same on DX2. Remember, if DX1 is offline, there is nothing running to purge the incoming files on LS1.

**ssh dx2 /awips/fxa/data/localization/scripts/mainScript.csh -purge**

This completes the upgrade installation. Products will arrive in AWIPS following the next pass of either MODIS satellite. The MODIS passes over the course of a day are irregular, so the wait could be several hours for a full set depending on the time and date.